**Министерство образования и науки РФ Федеральное государственное бюджетное образовательное учреждение высшего профессионального образования «Санкт-Петербургский государственный политехнический университет»**

# ИЗМЕРИТЕЛЬНАЯ ИНФОРМАЦИОННАЯ ТЕХНИКА И МЕТРОЛОГИЯ

# ЛАБОРАТОРНЫЙ ПРАКТИКУМ

ЧАСТЬ 6 Лабораторные работы № 9, 10

Под редакцией проф. Г.Н.Солопченко

Санкт - Петербург 2014

## **СОДЕРЖАНИЕ**

# **Лабораторная работа № 9 Градуировка и метрологические испытания макета тензометрических весов**

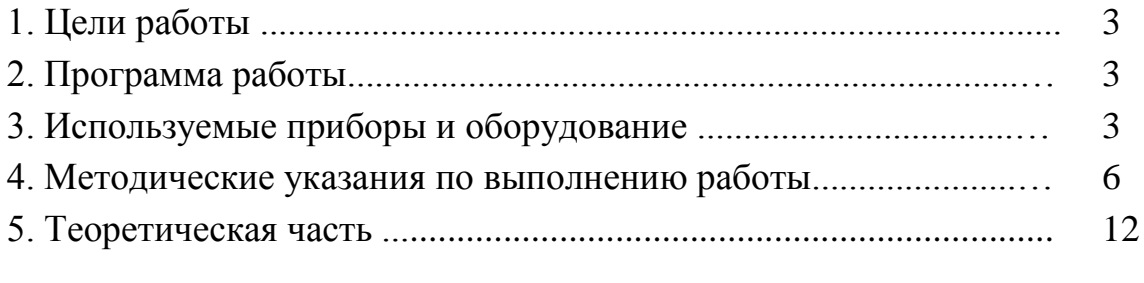

Список литературы, рекомендуемой для подготовки к работе № 9 16

## **Лабораторная работа № 10**

# **Исследование методов и погрешностей измерения параметров переменного напряжения и тока**

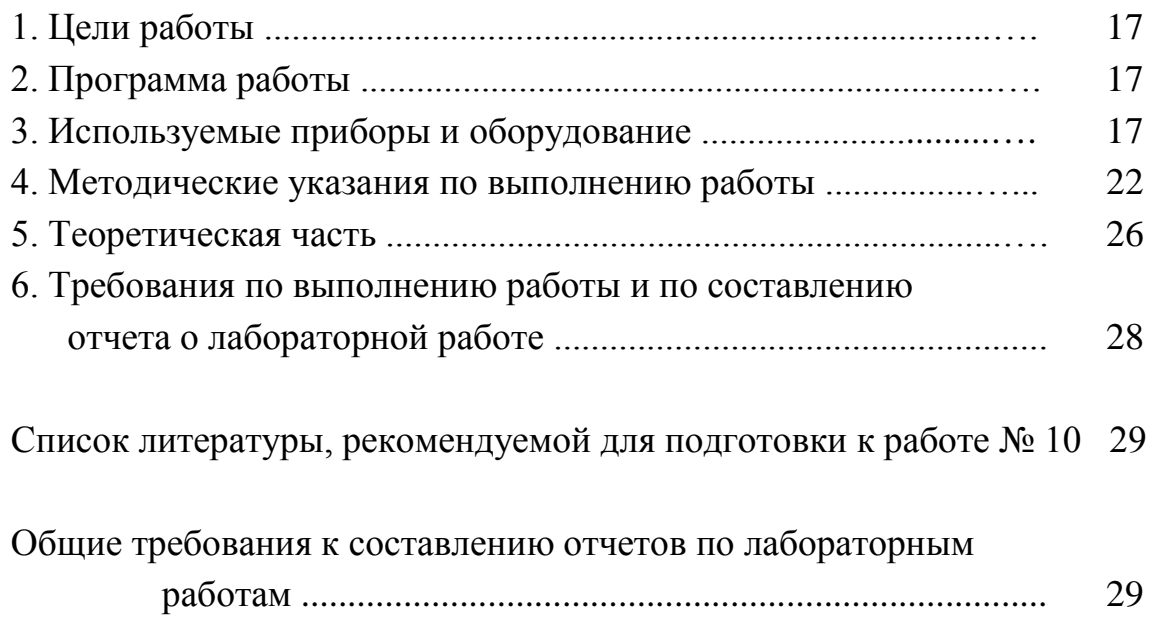

## **РАБОТА № 9**

# **ГРАДУИРОВКА И МЕТРОЛОГИЧЕСКИЕ ИСПЫТАНИЯ МАКЕТА ТЕНЗОМЕТРИЧЕСКОГО ВЕСОИЗМЕРИТЕЛЬНОГО ПРЕОБРАЗОВАТЕЛЯ**

## **1. Цели работы.**

Ознакомление с метрологическими процедурами определения статической характеристики преобразования макета весов и методами статистической обработки результатов измерений веса предметов.

### **2. Программа работы**

1. Определение статической характеристики тензометрического весоизмерительного преобразователя.

2. Многократные взвешивания на отградуированном весоизмерительном преобразователе.

3. Статистическая обработка результатов взвешивания.

## **3. Используемые приборы и оборудование 3.1. Перечень оборудования**

В работе используется следующее оборудование

- консольная балка (макет измерительного преобразователя силы),
- образцовые гири,
- четырехканальный измерительный преобразователь **NI 9237**,

- персональный компьютер с программным обеспечением работы.

### **3.1. Консольная балка**

Консольная балка в данной работе представляет собой макет типичной механической конструкции, которая может служить моделью, например, стрелы подъемного крана или кронштейнов мачт линий электропередачи,

деформации которых измеряют с целью сертификационных испытаний, при выпуске из производства или при эксплуатации с целью обнаружения перегрузки и предотвращения разрушения.

Кроме того консольная балка может служить в качестве упругого элемента датчика силы, a  $\overline{B}$ совокупности  $\mathbf{c}$ электронными преобразователями - в качестве измерительного преобразователя силы в напряжение или ток. В настоящей работе консольная балка с приклеенными к ней тензорезисторами и электронным измерительным преобразователем используется в качестве макета электронных весов. В состав макета входит также компьютер и программа обработки результатов взвешивания. Коды, полученные на выходе преобразователя при каждом взвешивании, передаются в память компьютера, обрабатываются там и представляется на экране дисплея в единицах силы.

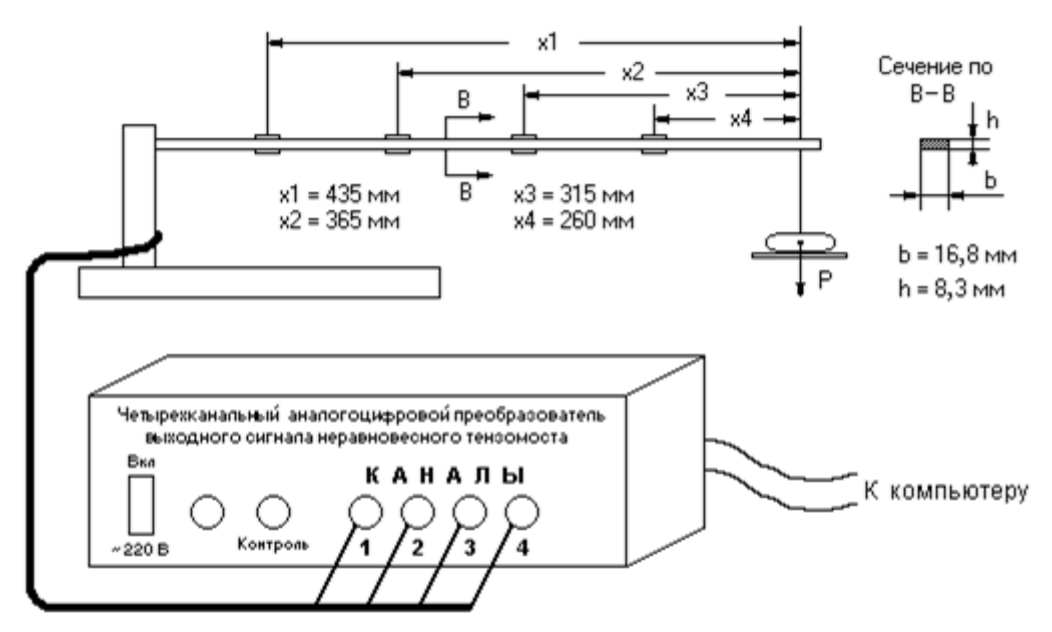

Рис. 3.1. Схема соединений аппаратуры при исследовании макета датчика силы

На рис. 3.1. схематически представлена консольная балка с четырьмя тензорезистивными преобразователями (ТП) и четырехканальный аналогоцифровой преобразователь измерительный (ИП). Каждый канал преобразователя воспринимает сигналы  $\overline{O}$ соответствующей пары тензорезисторов, наклеенных сверху и снизу балки в четырех ее сечениях, расположенных на расстояниях 260 мм, 315 мм, 365 мм и 435 мм от конца балки. Относительные деформации пар тензорезисторов, расположенных в разных сечениях, различны и выражаются формулой

$$
\varepsilon_{\mathbf{T}} = \frac{6 \cdot \mathbf{x}}{\mathbf{E} \cdot \mathbf{b} \cdot \mathbf{h}^2} \cdot \mathbf{P},\tag{1}
$$

где **b**, **h** - ширина и высота поперечного сечения балки, **b** = 16.8 мм, **h** = 8,3 мм, **E** - модуль упругости материала балки, **x** - расстояние, отсчитываемое от точки приложения силы.

Каждая пара тензорезисторов составляет половину моста, вторая половина которого расположена внутри измерительного преобразователя и состоит из двух постоянных резисторов. При деформации равновесие моста нарушается, и в измерительной диагонали моста возникает ток, который усиливается и преобразуется, в конечном итоге, в напряжение и далее в код. Подробнее об этом см. п. 3.2 и рисунок 3.2.

В настоящей работе предусматривается калибровка макета весов, целью которой является определение коэффициента пропорциональности между весом и выходным кодом аналого-цифрового преобразователя. При калибровке макет нагружается гирями известного веса.

Персональный компьютер, входящий в состав макета датчика силы, управляет переключениями коммутатора и осуществляет сбор результатов измерений через устройство сопряжения интерфейсов.

Измерительные мосты, преобразователь **NI 9237** питаются через отдельный адаптер питания.

## **3.2. Измерительный электронный преобразователь**

Структурная схема измерительного электронного преобразователя представлена на рис. 3.2. Он состоит из четырех идентичных измерительных каналов, коммутатора, усилителя, АЦП и персонального компьютера. Половины мостов, усилители, коммутатор и АЦП расположены в одном блоке **NI 9273** (на схеме обведен пунктиром и обозначен ИП). На рис. 3.2 представлена  $Tp_1, Tp_2, ..., Tp_8$  - структурная схема четырехканального измерительного преобразователя без источников питания. На этом рисунке обозначено:

**Тр<sub>1</sub>**, **Тр<sub>2</sub>**, ..., **Тр**<sub>8</sub> − **тензорезисторы**, наклеенные на балку,

 $\overline{\text{TH}}_1, \overline{\text{TH}}_2, \overline{\text{TH}}_3, \overline{\text{TH}}_4$ половины мостов. образующие чувствительные элементы, состоящие из двух тензорезисторов, наклеенных на противоположные стороны балки..

Выходной код АЦП отправляется в персональный компьютер. От этого компьютера происходит также управление переключением каналов на вход АЦП.

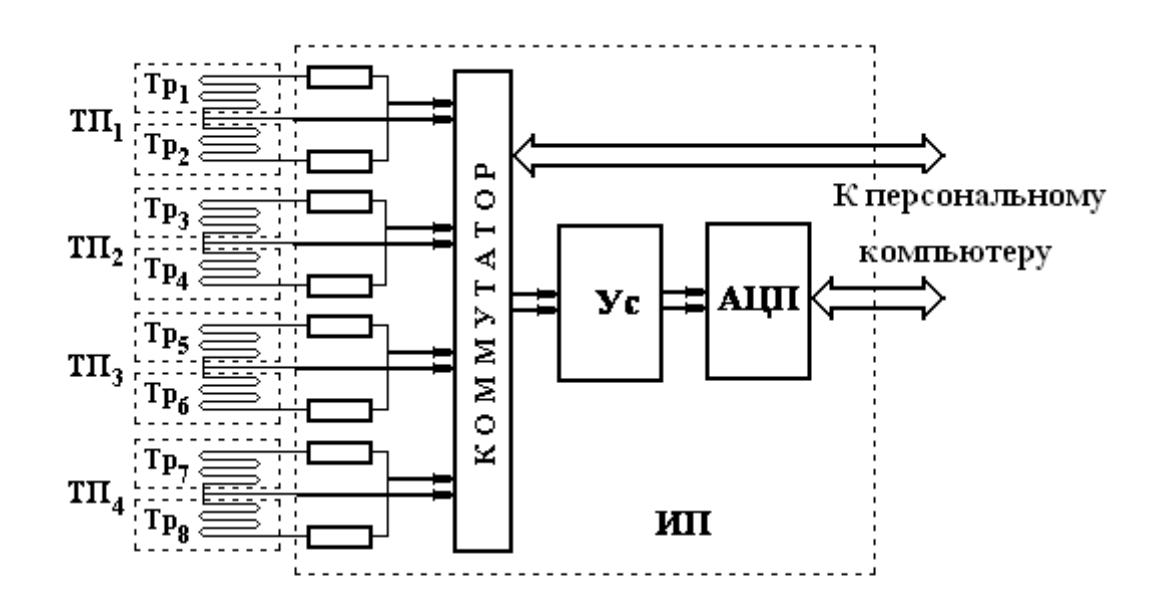

Рис. 3.2. Структурная схема тензорезистивного измерительного преобразователя силы

### 4. Методические указания по выполнению работы

#### 4.1. Выполнение п. 1 Программы работ

Калибровка четырехканального аналого-цифрового измерительного преобразователя выполняется под управлением персонального компьютера в автоматизированном режиме.

В соответствии с полученным заданием и программой работы компьютер управляет переключениями коммутатора и осуществляет сбор и обработку результатов измерений. С целью уменьшения влияния случайной погрешности на результат составляющей измерения при каждом нагружении выполняются многократные измерения сигнала (их количество п может устанавливаться от 4 до 20). Для того, чтобы выявить и определить погрешности от вариации измерения выполняются при увеличении

нагружений (прямой ход) и при уменьшении нагружений (обратный ход). Выходной код АЦП преобразуется и представляется в компьютере в единицах напряжения.

Перед выполнением работы следует включить питание компьютера и измерительного преобразователя и прогреть измерительный преобразователь не менее 15 мин. Преподаватель задает:

- номера измерительных каналов, которые подлежат калибровке,

- количество **n** повторных измерений при каждом нагружении (от 4 до 10),.

Количество нагружений определяется имеющимся набором гирь. Вес необходимо вводить в Ньютонах, умножая килограммы массы на 9,81.

Инициализация работы выполняется двойным кликом мыши на иконке, находящейся в центре экрана дисплея. После этого появляется экран, объявляющий о номере работы. Нажатием на экране с помощью мыши кнопки «Далее» пользователь переходит к экрану, показанному на рис. 4.1, на котором представлен эскиз консольной балки и окна, в которые следует занести исходные данные.

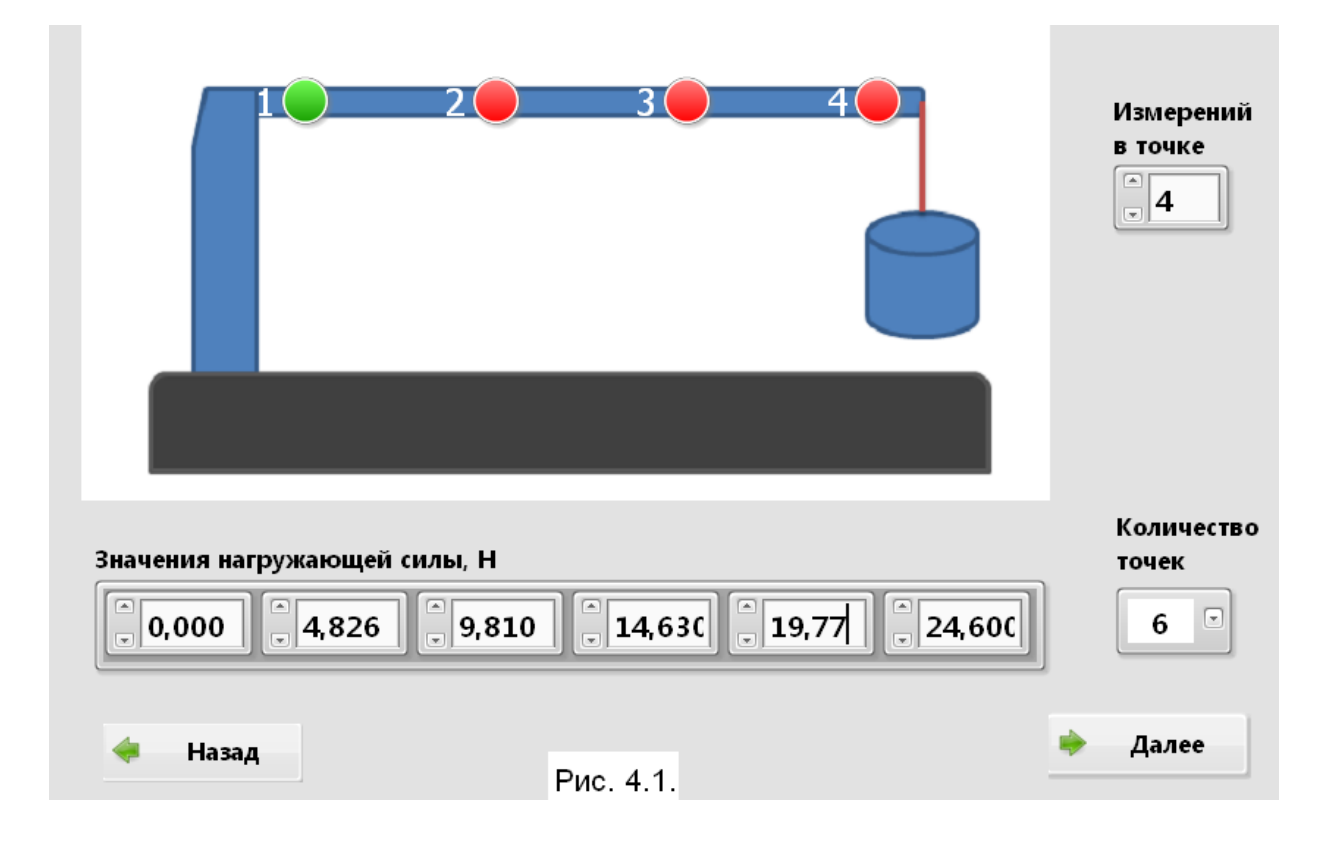

На эскизе балки обозначены места расположения двойных датчиков 1, 2, 3, 4, номера которых соответствуют номерам измерительных каналов. Кроме того на этом же экране представлена таблица, в которую следует вписать значения силы нагружения балки (в Ньютонах) последовательно, начиная с 0. Количество **k** введенных значений веса заносится в окошко справа. В окошко, находящееся выше вносится желаемое количество измерений в каждой точке. С увеличением этого количества растет время измерений.

Кликом мыши по заданию преподавателя назначается канал, предназначенный для преобразования и измерений.

После исполнения всех записей нажимается кнопка «Далее», и на экране появляется окно, показанное на рис. 4.2.

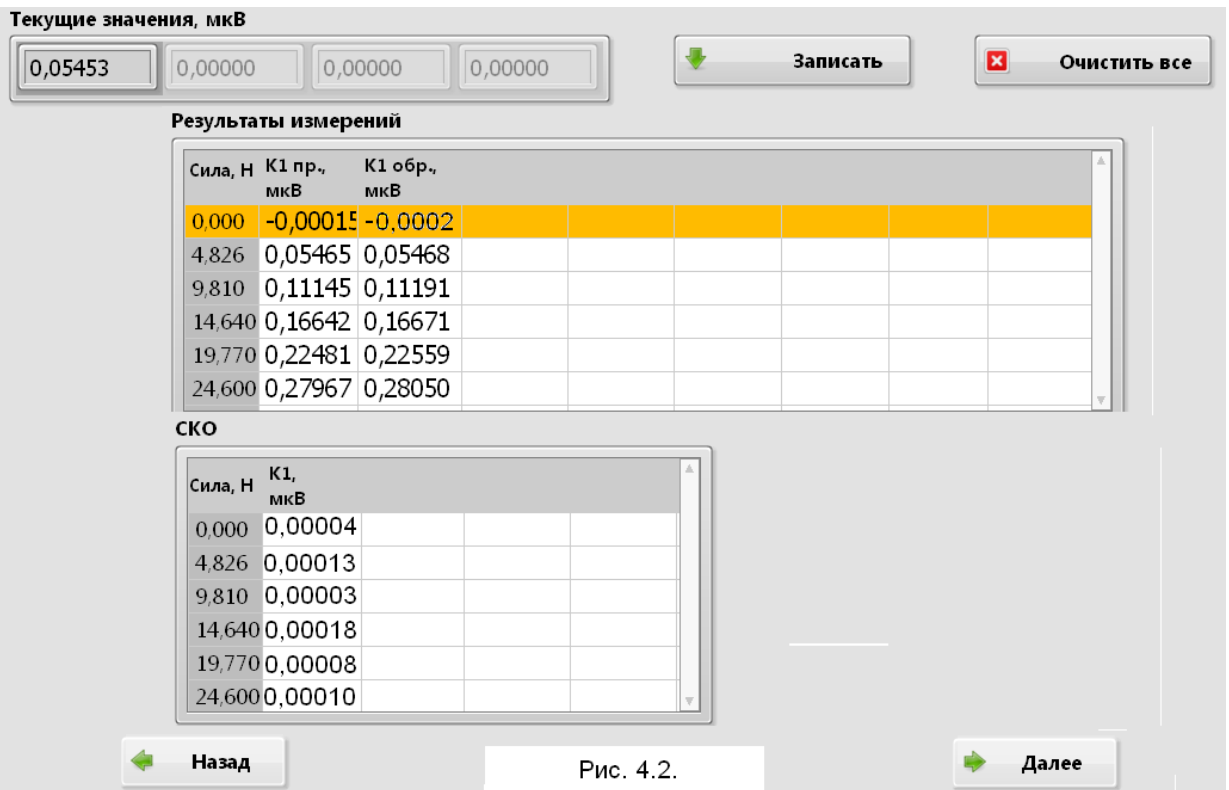

В верхней части экрана дисплея появляются 4 окна, в которых в соответствии с выбранным каналом появляются текущие значения получаемых результатов. В правом крайнем столбце таблицы перечислены значения силы, которой нужно нагрузить балку. При каждом нагружении в одном из окошек, находящихся на верху экрана, появляются значения напряжения на выходе моста. Дождавшись стабилизации этих значений следует нажать кнопку «Записать». Эти действия повторяются в прямом и обратном ходе по подсказкам на экране дисплея. После завершения цикла измерений в протокол записывается содержание таблицы результатов и среднеквадратическое значение (СКО) абсолютной погрешности измерения выходных напряжений при каждой нагружающей силе, как это показано на рис.4.2. После этого нажимается кнопка «Далее».

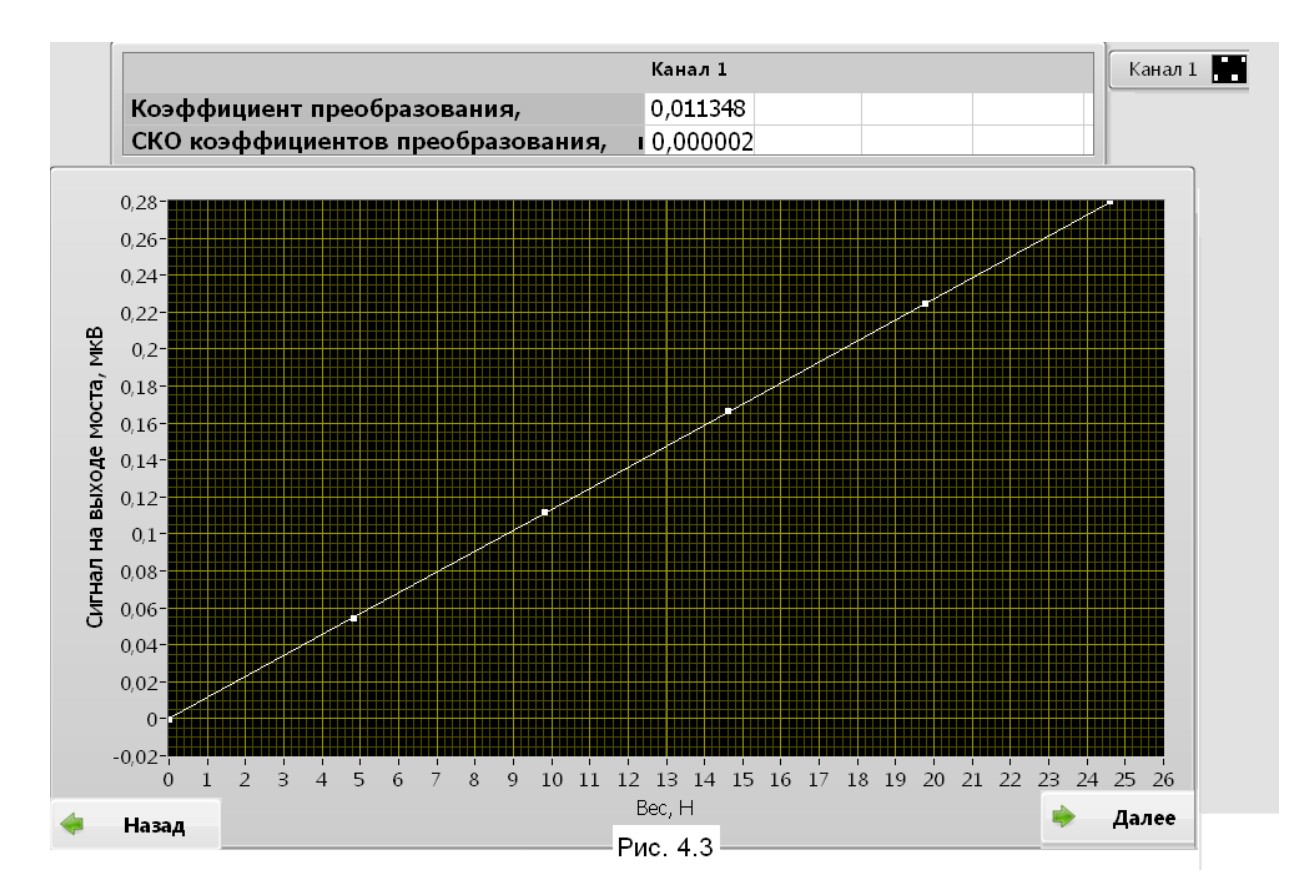

Появляются значения коэффициентов преобразования и СКО погрешности его определения, а также графики зависимости напряжения в диагонали моста от нагружающей силы, который следует показать преподавателю. Убедившись в линейности этого графика и правильности расположения точек на графике, следует нажать кнопку «Далее». После этого выполняется пункт 2. Программы работы.

**При оформлении отчета** в него должны быть включены:

- график зависимости напряжения в диагонали моста от нагружающей силы,

- значение коэффициента преобразования и СКО погрешности его определения.

## **4.2. Выполнение п. 2. Программы работ**

После калибровки преобразователя «сила – напряжение» выполняется п. 2 Программы работы. После нажатия в предыдущем пункте кнопки

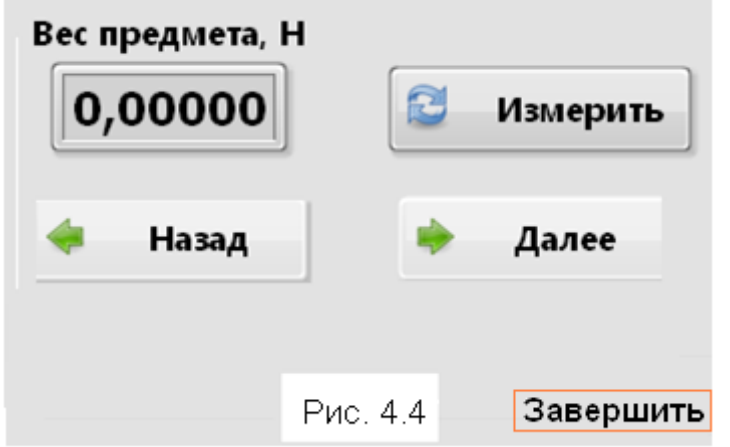

«Далее» на экране появляется окно с кнопкой «Измерить».

Для дальнейшего выполнения работы необходимо нагрузить балку каким-либо предметом, лучше таким, о весе которого имеется и доступна точная информация. После этого, нажимая на кнопку «Измерить», записы-

вать получающиеся результаты в протокол. Измерений должно быть не меньше 60, иначе не могут быть определены непараметрические (независимые от распределения) границы толерантных пределов. По окончании измерений нажать кнопку «Завершить», расположенную в правом нижнем углу экрана.

## **4.3. Выполнение п. 3 Программы работ**

Для выполнения следующего раздела Программы работ необходимо записать полученные результаты в файл, имя которого следует назначить произвольно, записав его в протокол.

**Возможны два варианта** открытия и заполнения файла.

**В первом варианте** следует двойным кликом мыши подействовать на иконку «**Блокнот**». Открыть меню «**Файл**» и в нем выбрать строку «**Создать**». Вводить результаты взвешивания в формате «**Float**», в котором дробную часть числа отделять от целой части точкой. Числа вводить, разделяя их пробелами. Окончив ввод чисел, в меню «**Файл**» выбрать строку «**Сохранить как**». В верхней строке открывшегося окна выбрать диск **С**, а в нем – папку, содержащую программу работы № 1, например, папку «**Lab\_1**». После этого в окне «**Имя файла**», находящегося в нижней части экрана, написать придуманное и записанное Вами в протокол желаемое имя файла. Тем самым первый вариант завершается. После выполнения первого варианта придется перезапустить компьютер, и

навигационной клавишей выбрать программное обеспечение **MS DOS**, после чего открыть папку «**Lab\_1**»

Для выполнения **второго варианта** необходимо перезапустить компьютер, и когда перезапуск совершится, навигационной клавишей выбрать программное обеспечение **MS DOS**. В результате на экране появляется содержание диска **С**, из которого следует выбрать папку, содержащую программу работы № 1. Находясь в этой папке, одновременно нажать кнопки «**Shift**» и «**F4**». Откроется окно, в которое нужно занести придуманное и записанное в протокол желаемое имя файла. Когда он откроется, записать в него результаты взвешивания в формате «**Float**», в котором дробную часть числа отделять от целой части точкой. Числа вводить, разделяя их пробелами. Окончив ввод чисел, нажать кнопку «**F2**».

По завершении обоих вариантов подготовки файла исходных данных на исполнение вызывается командный файл **lab\_1.bat,** который используется при выполнении работы № 1.

В начальном диалоге, который оказывается возможным, следует выбрать строку

### **2. Статистическая обработка результатов измерений**

Экран дисплея обновляется и на этом экране следует выбрать строку

### **2. Формирование массива вручную.**

Последующие действия выполнять по тем указаниям и подсказкам, которые появляются на экране дисплея. Более полная информация об этой процедуре содержится в описании лабораторной работы № 1. Индивидуальные задания количества интервалов, необходимых для построения гистограммы, характеристик погрешности, подлежащих определению, доверительной вероятности и других параметров выдает преподаватель для каждого конкретного случая. Все эти данные записать в протокол.

**В отчете по настоящему пункту** Программы должны быть представлены :

- объем выборки (количество результатов взвешивания),

- исходные данные, заданные преподавателем (вид оценки математического ожидания, доверительная вероятность),

- график гистограммы результатов взвешиваний с разметкой осей и указанием масштаба, в котором записана гистограмма, на этих же графиках представить полученные по полной выборке: точечную оценку измеренного веса предмета, доверительный интервал для него и толерантные пределы,

- если известно точное значение веса, указать его на оси х приводимого графика специальным образом и проверить нахождение этого значения внутри доверительного интервала, вес выражать в ньютонах,

- среднеквадратическое значение случайной составляющей погрешности.

- толерантные пределы случайной составляющей погрешности,

- значение систематической составляющей погрешности, вычисленной как разность между оценкой математического ожидания и истинным весом предмета.

#### 5. Теоретическая часть

#### 5.1. Метрологические характеристики преобразователя силы

Калибровка измерительного преобразователя силы в отличие от калибровки тензорезистора выполняется без разрушения тензорезистора.

Исходными данными для определения метрологических характеристик преобразователя являются силы, результаты измерений, которые выполнены в п. 4.3.

Статистическая обработка результатов калибровки весоизмерительного преобразователя  $(BeCOB)$  $\mathbf{V}$ взвешивания результатов выполняется компьютером.

Определение реального коэффициента К<sub>р</sub> линейной зависимости между силой **P** и напряжением на выходе  $U$ :  $U = K_p \cdot P$  выполняется метолом наименьших квалоатов в соответствии с п.п. 3.5.1, 3.5.2, 3.5.5 части 1 [1], где делаются соответствующие замены переменных: вместо х, подставляются P<sub>i</sub> и вместо y<sub>ij</sub> U<sub>ij</sub>. Количество значений веса, нагружаемого на балку, здесь обозначено буквой **k**, то есть  $i = 1, 2, ..., k$ .

Коэффициент преобразования и среднеквадратическое значение  $S_{\nu}$ случайной составляющей погрешности его определения, если гипотеза о равноточности не отклонена, вычисляются по формулам:

$$
\widetilde{\mathbf{K}}_{\mathbf{P}} = \frac{\sum_{i=1}^{K} \overline{\mathbf{U}}_{i} \cdot \mathbf{P}_{i}}{\sum_{i=1}^{K} \mathbf{P}_{i}^{2}}, \qquad \mathbf{S}_{\mathbf{K}} = \sqrt{\frac{\mathbf{s}_{\max}^{2}}{\mathbf{n} \sum_{i=1}^{K} \mathbf{P}_{i}^{2}}}, \qquad (2)
$$

где s<sup>2</sup><sub>max</sub> - наибольшее из значений оценок дисперсий s<sup>2</sup><sub>i</sub>.

В случае отклонения гипотезы о равноточности измерений эти формулы незначительно изменяются:

$$
\widetilde{K}_{P} = \frac{\sum_{i=1}^{k} \overline{U}_{i} \cdot \frac{P_{i}}{s_{i}^{2}}}{\sum_{i=1}^{k} \left(\frac{P_{i}}{s_{i}}\right)^{2}}, \qquad S_{K} = \left(n \cdot \sum_{i=1}^{k} \left(\frac{P_{i}}{s_{i}}\right)^{2}\right)^{-0.5}.
$$
 (3)

В результате будет получена характеристика преобразования датчика  $U = \tilde{K}_{\mathbf{p}} \cdot P$ . силы.  $(4)$ 

Эта характеристика представляется на экране дисплея в результате выполнения п. 1 программы (см. п. 4.1).

Мультипликативная погрешность (погрешность определения коэффициента преобразования) содержит систематическую составляющую, систематической погрешностью порожденную гирь,  $\mathbf{M}$ случайную составляющую. В дальнейших формулах во избежание перегруженности обозначений индексами, по возможности, будем вместо обозначения Кр К. Тогда для нашего случая границы интервала использовать  $(-\Delta_{\text{C}} K, + \Delta_{\text{C}} K)$  для случайной составляющей абсолютной погрешности коэффициента преобразования:

$$
\Delta_{\mu,0} \mathbf{K} = \mathbf{S}_{\mathbf{K}} \cdot \mathbf{t}_{\frac{1+\mathbf{P}}{2}} (\mathbf{k} - 1). \tag{5}
$$

Значение коэффициента Стьюдента  $t_{1+P}$ (k-1) выбирается из таблицы 3.1 части 1 [1], в которой следует принять  $Q = P = 0.95$ ,  $k = n$ .

Границы интервала неопределенности значения систематической составляющей абсолютной погрешности  $(-\Delta_{\rm c}K, +\Delta_{\rm c}K)$  вычисляются по формуле:

$$
\Delta_{\rm C} \mathbf{K} = \gamma_{\rm KC} \cdot \mathbf{K} / 100,\tag{6}
$$

где предельное значение у кс относительной систематической погрешности определения коэффициента  $\mathbf{K}$ равно предельному значению систематической погрешности гирь, то есть 0.2%.

Границы интервала  $(-\Delta K, +\Delta K)$ , содержащего с вероятностью **P** значения общей абсолютной погрешности определения коэффициента преобразования, определяются суммой:

$$
\Delta K = \Delta_{C,I} K + \Delta_C K, \qquad (7)
$$

Для вычисления аддитивной погрешности используется наибольшее значение дисперсии из тех значений, которые получены при всех нагружениях при прямом и обратном ходе:

$$
s^2 = \max_i \left( s_i^2 \right). \tag{8}
$$

значение  $s = \sqrt{s^2}$ , и вычисляется среднеквадратическое Затем параметрические толерантные пределы (см. формулу (3.54) части 1 Лабораторного практикума [1]):

$$
[-\,\mathbf{s}\cdot\mathbf{\kappa}(\mathbf{n},\mathbf{P},\mathbf{Q}),\,\mathbf{s}\cdot\mathbf{\kappa}(\mathbf{n},\mathbf{P},\mathbf{Q})]
$$

Вследствие того, что имеет место (8), полуширина этого интервала это есть предельное значение абсолютной аддитивной погрешности

$$
\Delta_{\mathbf{a}} = \max_{i} \left[ \mathbf{s}_{\Delta i} \cdot \kappa(n, \mathbf{P}, \mathbf{Q}) \right]. \tag{9}
$$

В результате можно определить коэффициент **d** двучленной формулы:

$$
\mathbf{d} = \frac{\Delta_{\mathbf{a}}}{\mathbf{U}_{\text{max}}} \cdot 100\%,\tag{10}
$$

где  $U_{max} = \tilde{K}_P \cdot P_k$ ,  $P_k$  - наибольшая нагрузка.

Определяется коэффициент с двучленной формулы:

$$
c = \frac{\Delta K}{\tilde{K}} \cdot 100\% + d,\tag{11}
$$

где  $\tilde{K}$  - значение коэффициента преобразования, вычисленное в результате эксперимента по формулам (2) или (3).

Полученная формула для предельных относительных погрешностей преобразователя силы представляется, как область, ограниченная двумя ПРЯМЫМИ

$$
\Delta = -\Delta_{a} - \Delta K \cdot P, \qquad \Delta = +\Delta_{a} + \Delta K \cdot P. \tag{12}
$$

Примеры графического представления результатов расчетов приведены на рис. 5.1, 5.2. График статической характеристики преобразования выводится на экран дисплея при выполнении п. 1 Программы работы. Значение коэффициента преобразования и СКО его погрешности выводится на этот же экран.

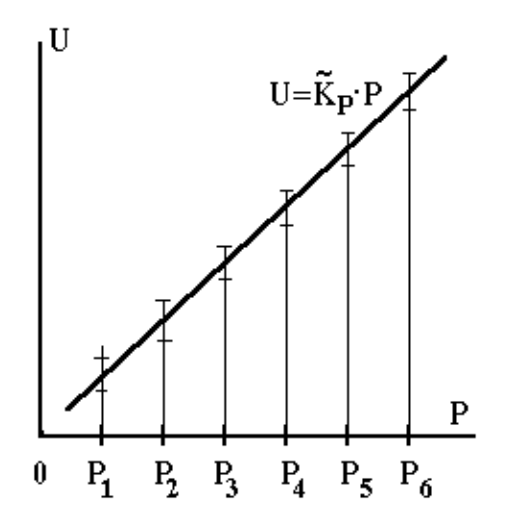

Рис. 5.1. Пример графика линейной характеристики преобразования с представлением границ разброса экспериментальных данных

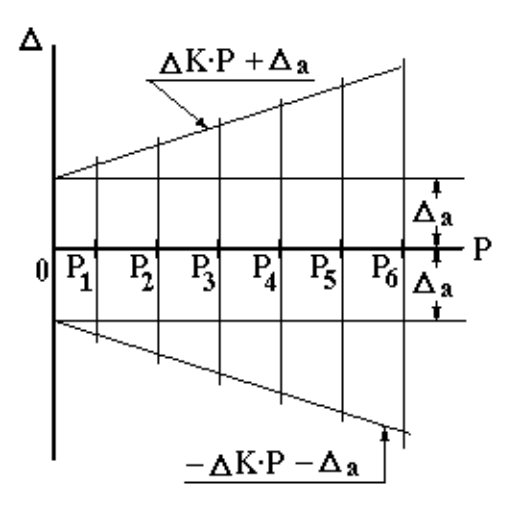

Рис. 5.2. Пример графического представления аддитивной и мультиппикативной погрешностей преобразователя

#### 5.2. Характеристики погрешности взвешивания

Для измерений веса используется преобразователь деформации в напряжение, структурная схема которого схематически представлена на рис. 3.2. Коэффициент преобразования этого преобразователя определен по формуле (2) или (3), а пределы допускаемой относительной погрешности преобразователя выражаются двучленной формулой этого  $\mathbf{c}$ коэффициентами с и d, которые вычисляются по формулам (10) и (11):

$$
\gamma'_{\text{cri}} = \left[ c + d \cdot \left( \left| \frac{\varepsilon_{\text{max}}}{\widetilde{\varepsilon}_{\text{ri}}} \right| - 1 \right) \right] \gamma_0
$$

где  $\tilde{\epsilon}_{ri}$ - результат измерения деформации балки в r - ом сечении при нагружении весом  $P_i$ ,  $\varepsilon_{max}$  - наибольшее экспериментальное значение деформации среди всех значений, полученных при максимальном нагружении балки по всем четырем каналам.

В результате статистической обработки результатов взвешивания предмета получены следующие характеристики погрешностей результатов:

- среднеквадратическое значение случайной составляющей погрешности,

- предельные значения случайной погрешности в виде непараметрических толерантных пределов, соответствующих той вероятности, которая была задана при обработке результатов,

- значение систематической составляющей погрешности, полученной как разность между оценкой математического ожидания и истинным значением взвешиваемого предмета.

### **Список литературы, рекомендуемой для подготовки к работе № 9**

1. Измерительная информационная техника и метрология / Лабораторный практикум, часть 1 "Используемые приборы, сведения из теоретической метрологии, статистическая обработка результатов измерений" // Под ред. Г.Н.Солопченко. СПб.: Изд-во СПбГПУ, 2014. – 91 C.

2. Левшина Е.С., Новицкий П.В. Электрические измерения физических величин.–Л.: Энергоатомиздат, 1983.– 320 C.

3. Гмурман В.Е. Теория вероятностей и математическая статистика. – М.: Высшая школа, 1997. – 479 C.

4. Дрейпер Н., Смит Г. Прикладной регрессионный анализ, тт. 1,2.–М.: Финансы и статистика, 1987.

5. Уилкс С. Математическая статистика. –М.: Наука, 1967. – 632 с.

## **PАБОТА № 10**

# **ИССЛЕДОВАНИЕ МЕТОДОВ И ПОГРЕШНОСТЕИ ИЗМЕРЕНИЯ ПАРАМЕТРОВ ПЕРЕМЕННОГО НАПРЯЖЕНИЯ И ТОКА**

### **1. Цели работы.**

1. Исследование частотных погрешностей измерения параметров переменного напряжения различной формы.

2. Овладение приемами применения измерительных трансформаторов тока и измерения силы переменного тока без разрыва цепи.

### **2. Программа работы**

1. Исследование зависимости результатов измерения от частоты измеряемого синусоидального напряжения.

2. Исследование зависимости результатов измерения от формы кривой измеряемого напряжения.

3. Измерение действующего значения переменного тока с использованием трансформатора тока и токовых клещей.

## **3. Используемые приборы и оборудование 3.1. Перечень оборудования**

В состав оборудования лабораторной работы входят:

- универсальный источник питания  $(0\div 15)$  В,  $(15\div 30)$  в,

- генератор сигналов специальной формы **Г3-112**,

- цифровой частотомер **Ч3-32**,

- аналоговый вольтметр переменного напряжения **В3-38**,

- стрелочные вольтметры электромагнитной и электродинамической систем.

- измерительный трансформатор тока **И 54**,

- токовые клещи **ДИЦЕ** для измерения тока без разрыва цепи,

- лабораторный макет.

## **3.2. Измерительный трансформатор тока**

В работе используется измерительный трансформатор тока типа **И 54**, который может быть заменен на другой трансформатор. Для измерения действующего значения тока промышленной частоты 50 Гц он используется совместно с амперметром, который включается во вторичную обмотку. Номинальный ток вторичной обмотки 5 А (действующее значение). Номинальное сопротивление, на которое должна замыкаться вторичная обмотка (то есть сопротивление амперметра) равно 0.4 Ом.

Электрическая схема трансформатора представлена на рис. 3.1, лицевая панель − на рис. 3.2. На этой схеме и на лицевой панели трансформатора концы первичной обмотки обозначены через Л1 и Л2. Концы вторичной обмотки обозначены через И1, И2, эти обозначения также имеются

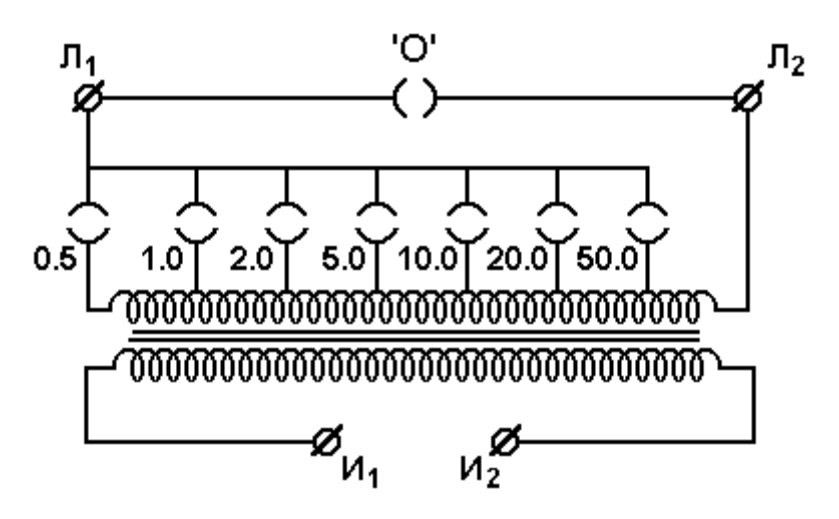

Рис. 3.1. Электрическая схема измерительного трансформатора тока

на лицевой панели трансформатора. Первичная обмотка имеет 6 отводов, переключеие которых позволяет использовать один этот трансформатор с одним и тем же амперметром во вторичной обмотке для измерения действующего значения первичного тока в семи диапазонах: 0.5, 1.0, 2.0, 5.0, 10.0, 20.0, 50.0 А. Эти переключения выполняются с помощью штепселя, который вставляется в соответствующие гнезда, расположенные на лицевой панели и снабженные обозначениями диапазонов. В исходном положении штепсель находится в верхнем гнезде '**0**', показанном на рис. 3.1. Тем самым первичная обмотка трансформатора шунтируется, и по ней ток не течет.

**Это одна из мер безопасности.**

**Перед тем**, как в первичной обмотке потечет измеряемый ток (например, при изъятии штепселя из гнезда "**0**" и его размещении в одном из рабочих гнезд), **следует вначале подключить ко вторичной обмотке амперметр переменного тока с пределом измерения 5 А. Вообще нормальным режимом для вторичной обмотки трансформатора тока является режим короткого замыкания.** потому, что этот трансформатор есть источник тока, и при большом сопротивлении в его вторичной

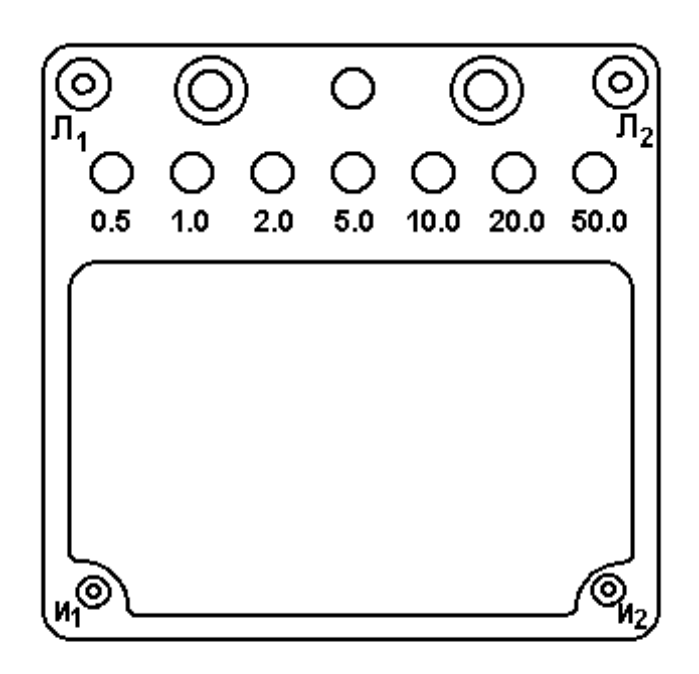

Рис. 3.2. Внешний вид измерительного трансформатора тока

цепи будет развиваться высокое напряжение, опасное для оператора и достаточное для того, чтобы во вторичной обмотке произошел пробой изоляции. Предотвращение размыкания цепи вторичной обмотки трансформатора тока - **это вторая мера безопасности**.

Таким образом, последовательность действий должна быть такой.

- вначале вставить штепсель в гнездо "**0**",

- замкнуть вторичную обмотку (зажимы **И1**, **И2** ) на амперметр,

- включить первичную обмотку (зажимы **Л1**, **Л2**) в цепь, ток которой подлежит измерению,

- вынуть штепсель из гнезда "**0**" и вставить его в гнездо, соответствующее требуемому диапазону измерения.

Коэффициент преобразования силы тока подсчитывается как отношение номинального тока вторичной цепи (**5 А**) к верхнему пределу измерений на выбранном диапазоне изменения первичного тока (обозначение гнезда, в котором находится штепсель). Класс точности трансформатора тока 0.2 (предел допускаемой основной **относительной** погрешности в %).

#### **3.3. Токовые клещи**

Токовые клещи **ДИЦЕ** представляют собой измерительный трансформатор тока с разъемным магнитопроводом, благодаря чему этим магнитопроводом может быть охвачен проводник с током, характеристики которого подлежат измерению. Размыкание магнитопровода происходит с помощью рукояток, и в целом это устройство внешне напоминает обыкновенные клещи, из-за чего оно и получило свое название. Внешний вид токовых клещей и принцип их применения показан на рис. 3.3. Первичная обмотка здесь образуется проводником с измеряемым током.

Электромагнитное поле, возбуждаемое измеряемым током, замыкается через магнитопровод токовых клещей, и в обмотке этого магнитопровода возникает ток, пропорциональный измеряемому. Для измерения характеристик этого вторичного тока можно использовать обычные амперметры переменного тока или вольтметр переменного тока в комбинации с нагрузочным резистором, как это показано на рис. 3.3. Значение сопротивления этого резистора 10 Ом.

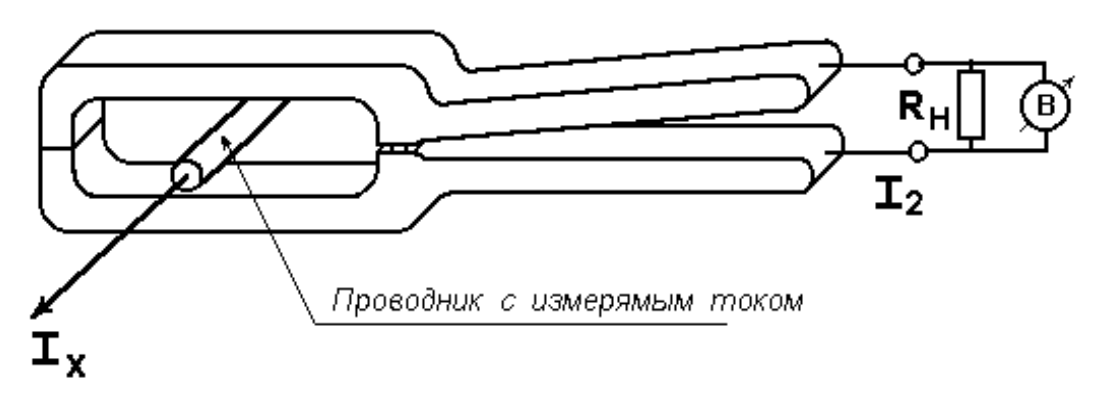

Рис.3.3. Токовые клещи

**ВНИМАНИЕ!** Как и во всяком трансформаторе тока, **вторичная обмотка токовых клещей не должна быть разомкнутой**. Перед применением токовых клещей их выходные концы должны быть обязательно замкнуты на нагрузочный резистор **R**<sub>H</sub>, значение сопротивления которого должно быть точно известно и находиться в пределах 10 - 30 Ом. Сила тока во вторичной обмотке измеряется путем измерения падения напряжения на резисторе R<sub>H</sub> с последующим делением

полученного значения напряжения на R<sub>H</sub>.

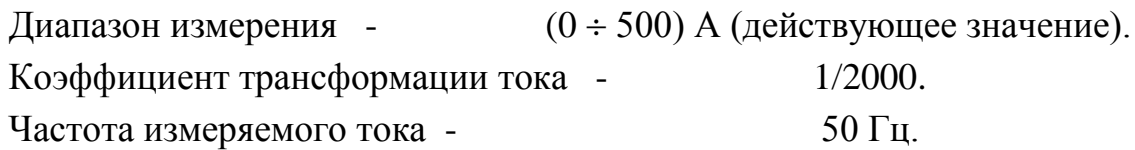

### **3.4. Лабораторный макет**

Схема лабораторного макета приведена на рис. 3.4 и на его лицевой панели. Лабораторный макет предназначен для имитации измерения падения напряжения на элементе электрической цепи удаленного объекта. На макете имитируется также сопротивление длинных линий, по которым измеряемое напряжение подводится к вольтметру, и помехи, действующие на промышленных объектах. Кроме того, макет содержит источник переменного тока, подлежащего измерению с помощью трансформатора тока и (или) токовых клещей. Зажимы 16 и 17 этого источника служат для

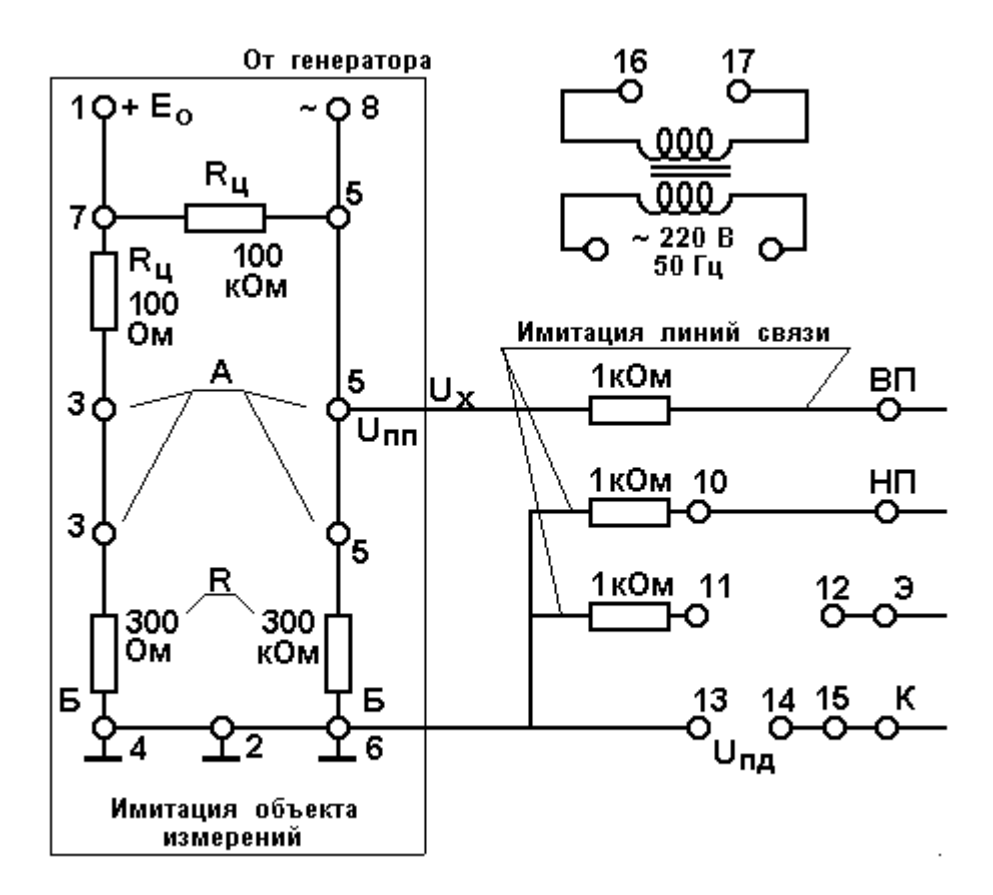

Рис.3.4. Схема лабораторного макета

подключения первичной обмотки трансформатора тока. Данный источник работает только при условии подключения его к силовой сети 220 В с помощью выключателя, расположенного на правой стенке макета.

Переменный ток, действующее значение которого подлежит измерению, протекает по сопротивлению нагрузки R<sub>H</sub> через первичную обмотку трансформатора тока, которая подключается к зажимам 16, 17. Это сопротивление нагрузки расположено внутри корпуса макета.

### **4. Методические указания по выполнению работы**

### **4.1. Порядок выполнения п. 1. Программы работы**

К зажимам 8, 2 макета подсоединяются выходные зажимы генератора напряжения **Г3-112,** выдающего на выходе синусоидальное напряжение.

К зажимам 5, 2 макета подключаются параллельно все имеющиеся стрелочные вольтметры индукционной и электродинамической системы, а также вольтметр переменного напряжения **В3-38**. Устанавливается действующее значение выходного напряжения генератора, заданное преподавателем. Преподаватель задает также значения частоты  $f_1, f_2, ..., f_n$ , где  $f_1 = 25 \div 35$  Гц, при которых надлежит выполнять измерения. В этом ряду частот должна быть частота, равная частоте напряжения сети.

На заданных частотах выполняются измерения действующего значения напряжения всеми вольтметрами, и результаты измерений  $\mathbf{u}(\mathbf{f}_i)$  заносятся в таблицу 4.1. Действующее значение измеряемого напряжения поддерживают постоянным, контролируя его неизменность с помощью вольтметра **В3-38**, обладающего широким частотным диапазоном.

Эксперимент выполняется до частоты, при которой показания всех электромеханических вольтметров снизятся до 0.2 от первоначального значения.

**При оформлении отчета** вычисляют значения  $u<sub>\mu</sub>(f<sub>i</sub>)$  нормированных частотных характеристик путем деления результатов, полученных с помощью вольтметра каждого типа, на **его** показание при **f** = 50 Гц по формуле (9). Результаты этого деления, то есть значения частотных характеристик заносят в таблицу 4.1 и наносят на один график в логарифмическом масштабе, соединяя точки плавными линиями с указанием типа прибора у каждой линии.

При каждом значении  $f_i$  по формуле (10) вычисляют значения относительных частотных погрешностей:

$$
\gamma_{uf\;i}=\left[u_{_H}(f_{_i})-1\right]\cdot100\%\;,
$$

которые также записывают в таблицу 4.1. Значения  $\gamma_{\text{ufi}}$  для всех вольтметров наносят на один отдельный график в логарифмическом масштабе, соединяя точки плавными кривыми с указанием типа прибора у каждой кривой. По полученным результатам для каждого из вольтметров определяют частотный диапазон, в котором относительная частотная погрешность  $\gamma_{\text{uf}}$  не превышает значения относительной инструментальной погрешности  $\gamma_{\text{MH}}$  измерения, выполненного при частоте  $\mathbf{f} = 50 \Gamma \mathbf{u}$ .

Форма напряжения ............................

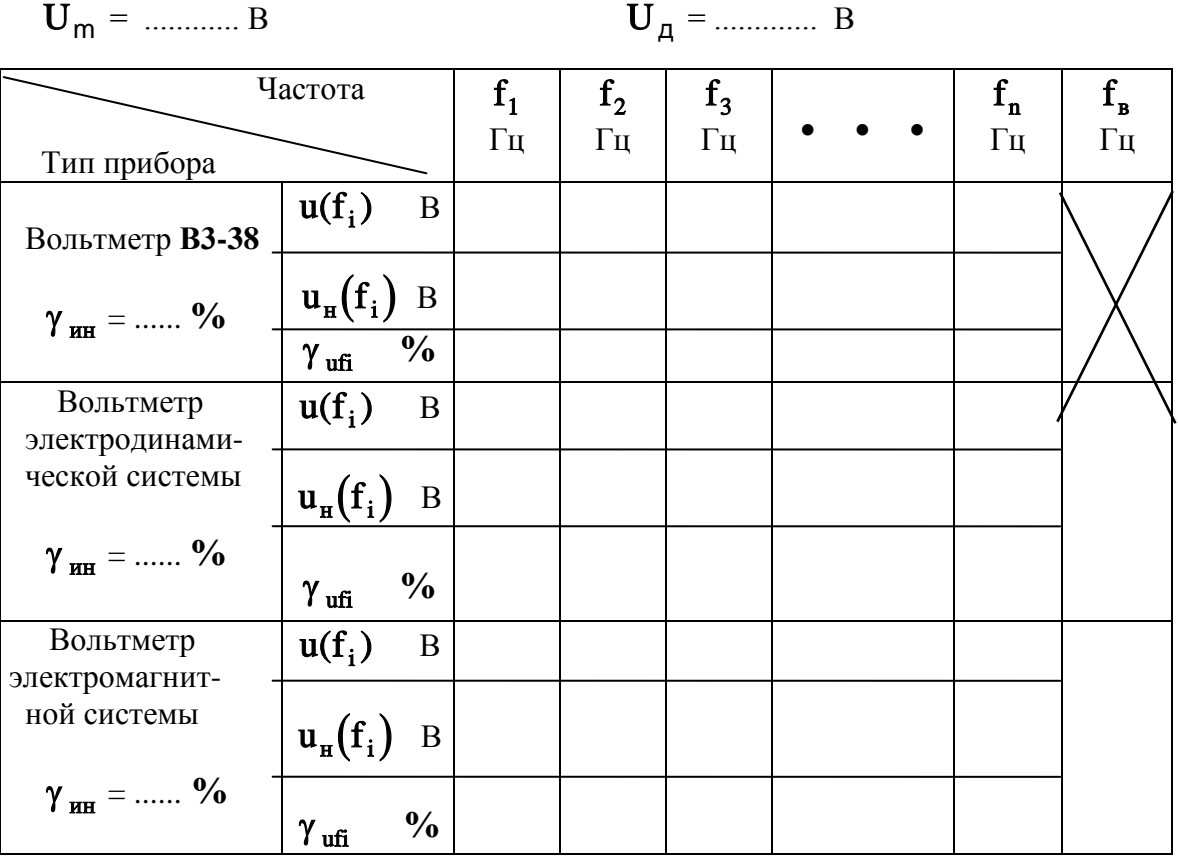

Значения верхних частот f<sub>R</sub> частотных диапазонов вольтметров записывают в последний столбец таблицы 4.1.

Сравнивают между собой показания различных приборов и их

Таблица 4.1

частотных диапазонов и делают выводы.

## **4.2. Порядок выполнения п. 2. Программы работы**

Настоящий пункт Программы работы выполняется в соответствии с указаниями п. 4.1, но на сигнале прямоугольной формы. Для получения такого сигнала необходимо переключить соответствующий тумблер на передней панели генератора. Все результаты заносятся в таблицу вида таблицы 4.1, перед которой следует указать, что эксперимент выполняется при сигнале прямоугольной формы.

**При оформлении отчета** следовать указаниям п. 4.1.

## **4.3. Порядок выполнения п. 3. Программы работы**

Схема соединений приведена на рис. 4.1.

Переменный ток, действующее значение которого подлежит измерению, потребляется от зажимов 16, 17 лабораторного макета.

Выходные концы токовых клещей **И 54** присоединяют к однодекадному магазину сопротивлений и устанавливают на нем значение сопротивления  $\mathbf{R}_{\mathbf{H}}$ , равное 10 Ом. Для измерения на нем напряжения к нему присоединяют вольтметр **В3-38** и устанавливают предел измерений 30 мВ. В дальнейшем при выполнении измерений подбирают предел

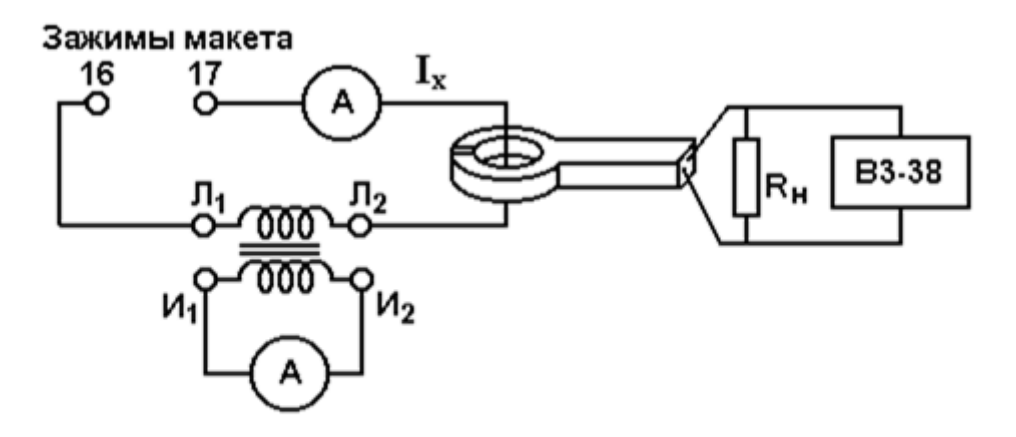

Рис. 4.1. Одновременное измерение силы тока с применением трансформатора тока и токовых клещей

измерений так, чтобы угол отклонения стрелки был наибольшим. К зажимам **И1** , **И2** трансформатора тока подсоединяют амперметр электромагнитной или электродинамической системы и устанавливают на нем предел измерения силы тока 5 А.

**ПРОВЕРИВ** ШЕЛОСТНОСТЬ **ВТОРИЧНЫХ** ПЕПЕЙ трансформатора тока и токовых клещей, включают лабораторный макет в сеть.

На трансформаторе тока извлекают штепсель из гнезда "0" и с усилием и небольшим вращением вставляют его в гнездо 5 А.

С помощью амперметра, стоящего в первичной цепи, измеряют действующее значение тока I, непосредственно. Полученный результат обозначается через  $\tilde{I}_{v1}$  и записывается в протоколе.

С помощью трансформатора тока и амперметра, стоящего во вторичной цепи измеряют действующее значение тока, результат обозначают через  $\tilde{I}_{x2}$  и записывают в протокол.

Токовыми клещами охватывают любой из соединительных проводов в первичной цепи трансформатора тока и вольтметром ВЗ-38 измеряют действующее значение напряжения U<sub>R</sub> на сопротивлении R<sub>H</sub>. Результат измерения  $\tilde{I}_{\nu}$  вычисляют делением полученного значения Ha сопротивление R<sub>H</sub> и умножением на коэффициент трансформации клещей, то есть на 2000. Эти измерения выполняют при нескольких значениях сопротивления R<sub>H</sub>, задаваемых преподавателем. Результаты заносятся в таблицу 4.2. Во вторую строку этой таблицы записываются разности между значениями, стоящими в первой строке, и значением  $\tilde{I}_{r_1}$ .

Таблина 4.2

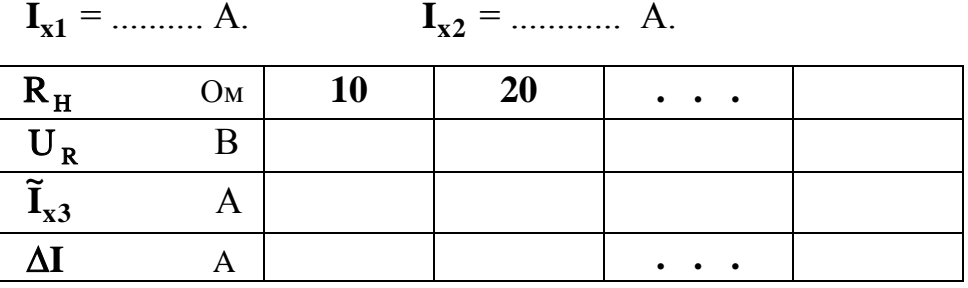

Полученные результаты занести в протокол испытаний и предъявить преподавателю.

При оформлении отчета вычислить погрешности  $\Delta T$ , заполнить таблицу вида таблицы 4.2 и привести комментарии о полученных результатах и о настоящем руководстве.

#### 5. Теоретическая часть

## 5.1. Измерение параметров переменного напряжения вольтметрами различных типов

На практике в условиях промышленных предприятий измерению подлежат следующие параметры переменного напряжения:

- амплитуда  $U_m$ ,

- действующее значение  $U_n$ ,

- средневыпрямленное значение  $U_{CR}$ ,

- частота  $f$  (или  $\omega = 2\pi f$ ),

- фазовый сдвиг ф.

В настоящей работе мы занимаемся измерением только первых трех параметров. При измерении ЭТИХ параметров  $\mathbf{c}$ помощью электромеханических и электронных аналоговых вольтметров кроме инструментальных погрешностей методических  $\boldsymbol{\mathrm{M}}$ возникают специфические погрешности, вызванные следующими причинами.

Первой из них является ограниченный частотный диапазон этих вольтметров. Самым **V3KИМ** частотным лиапазоном облалают электромеханические вольтметры электромагнитной и ферродинамической систем. Их частотный диапазон ограничен сверху в зависимости от типа значениями от 100 Гц до 10.0 кГц в силу значительной прибора индуктивности их измерительных цепей, потерь от вихревых токов и других факторов.

Второй причиной, которая в какой-то степени связана с первой, является форма измеряемого напряжения.

Во-первых, если измеряемое напряжение имеет несинусоидальную форму, это значит, что в нем присутствуют высшие гармоники, не все из которых в равной степени воспринимаются измерительным прибором из-за неравномерности и ограниченности его частотной характеристики. Это относится в большей степени к электромеханическим вольтметрам.

Во-вторых, некоторые, как правило, аналоговые электронные вольтметры переменного напряжения имеют встроенные преобразователи переменного напряжения в постоянное. Обычно это выпрямители,

выходной величиной которых является пульсирующее напряжение. Постоянная составляющая этого напряжения (то есть средневыпрямленное значение измеряемого переменного напряжения) затем измеряется и индицируется магнитоэлектрическим прибором. В то же время для потребителей наиболее важной большинства является информация энергетического характера, а именно, информация о действующем значении напряжения. поэтому большинство переменного  $\overline{M}$ электронных вольтметров отградуировано в действующих значениях. Эта градуировка выполняется на синусоидальном напряжении, поэтому при отличии действительной формы измеряемого напряжения от синусоидальной возникает довольно значительная погрешность.

# 5.2. Влияние частоты измеряемого напряжения на погрешность измерения его параметров

На погрешность измерения действующего значения переменного напряжения влияет не только частота, но и форма этого напряжения. В настоящей работе это влияние исследуется на напряжении синусоидальной и прямоугольной формы. Для этого эксперименты выполняются по одной и той же методике.

Идеальная частотная характеристика вольтметров переменного напряжения должна иметь неизменное значение во всем частотном диапазоне от нуля до бесконечности.

Обозначим частотную характеристику вольтметра через **u(f)**, и вне зависимости от частоты отнесем ее к значению показаний вольтметра на частоте 50 Гц. Обозначим это показание для обоих видов сигнала через и(50). Обозначим нормированную относительно этого показания частотную характеристику через  $u_{\pi}(f)$ :

$$
\mathbf{u}_{\mathbf{H}}(\mathbf{f}) = \mathbf{u}(\mathbf{f})/\mathbf{u}(50). \tag{1}
$$

Тогда относительная погрешность измерения амплитуды ИЛИ действующего значения синусоидального переменного напряжения на частоте **f** равна

$$
\gamma_{\text{uf}} = \left[ \mathbf{u}_{\text{H}}(\mathbf{f}) - 1 \right] \cdot 100\% \,. \tag{2}
$$

Самыми Эта погрешность имеет систематический характер. несовершенными частотными характеристиками облалают электромеханические вольтметры в силу наличия в их измерительной цепи существенных комплексных сопротивлений (в основном, это индуктивности).

## **5.3. Измерение действующего значения силы переменного тока с применением трансформатора тока и токовых клещей**

Трансформаторы тока выполняют две функции:

- расширение пределов измерения действующего значения силы переменного тока,

- гальваническая изоляция слаботочных цепей, в которых находятся средства измерений, в том числе, электронные и с которыми работают операторы, от высоковольтных силовых цепей энергоемких объектов.

Токовые клещи, по сути дела, есть измерительный трансформатор тока с размыкаемой магнитной системой, что позволяет подключать средства измерения силы тока без разрыва силовых цепей.

Схема соединений, необходимых для одновременных измерений силы тока с применением обоих перечисленных устройств, приведена на рис. 4.1.

# **6. Требования по выполнению работы и по составлению отчета о лабораторной работе**

Задания преподавателя и результаты, получаемые в ходе выполнения работы, должны фиксироваться в черновом протоколе с применением таблиц, форма которых установлена в п.п. 4.1 - 4.3 настоящих методических указаний. В этом черновом протоколе должен быть приведен перечень использованных приборов в соответствии с требованиями, приведенными в Приложении 2 части 1 Лабораторного практикума [1].

При успешном завершении работы преподаватель подписывает черновой протокол выполненных экспериментов, который должен быть приложен к окончательному отчету.

Отчет должен содержать комментарии и выводы по полученным результатам, а также замечания по настоящему руководству.

Общие требования к содержанию и оформлению отчета о работе приводятся в приложениях 1 и 2 к части 1 лабораторного практикума [1].

## **Список литературы, рекомендуемой для подготовки к работе № 10**

1. Измерительная информационная техника и технологии / Лабораторный практикум, часть 1 "Используемые приборы, сведения из теоретической метрологии, статистическая обработка результатов измерений" // Под ред. Г.Н.Солопченко – СПб.: Изд-во СПбГПУ, 2008. – 91 C.

2. Левшина Е.С., Новицкий П.В. Электрические измерения физических величин. − Л.: Энергоатомиздат, 1983. – 320 C.

3. Основы метрологии и электрические измерения: Учебник для вузов/ Сост.: Б.Я.Авдеев, Е.М.Антонюк, Е.М.Душин и др.; Под ред. Е.М.Душина. − Л.: Энергоатомиздат, 1987. – 480 C.

# **ОБЩИЕ ТРЕБОВАНИЯ К СОСТАВЛЕНИЮ ОТЧЕТОВ ПО ЛАБОРАТОРНЫМ РАБОТАМ**

Форма титульного листа и указания по составлению отчета приведены в приложениях 1 и 2 к части 1 лабораторного практикума [1].

Отчет о лабораторной работе должен содержать :

1. Перечень использованных средств измерений с указанием метрологических характеристик, на основании которых были определены погрешности результатов измерений.

2. Задания преподавателя - по всем пунктам программы.

3. Черновые протоколы измерений с экспериментальными данными, подписанные преподавателем.

4. Схемы соединений.

5. Таблицы и графики, формулы и результаты вычислений.

6. Комментарии и выводы.

7. Замечания и предложения по настоящим методическим указаниям.